## 场地设计 硬景观的介绍

在接下来的章节中,我们将探讨Vectorworks程序中的硬景观。硬景观是用来创建人行道、道 路、庭院、车道等景观建筑和表现其他区域的强大对象。

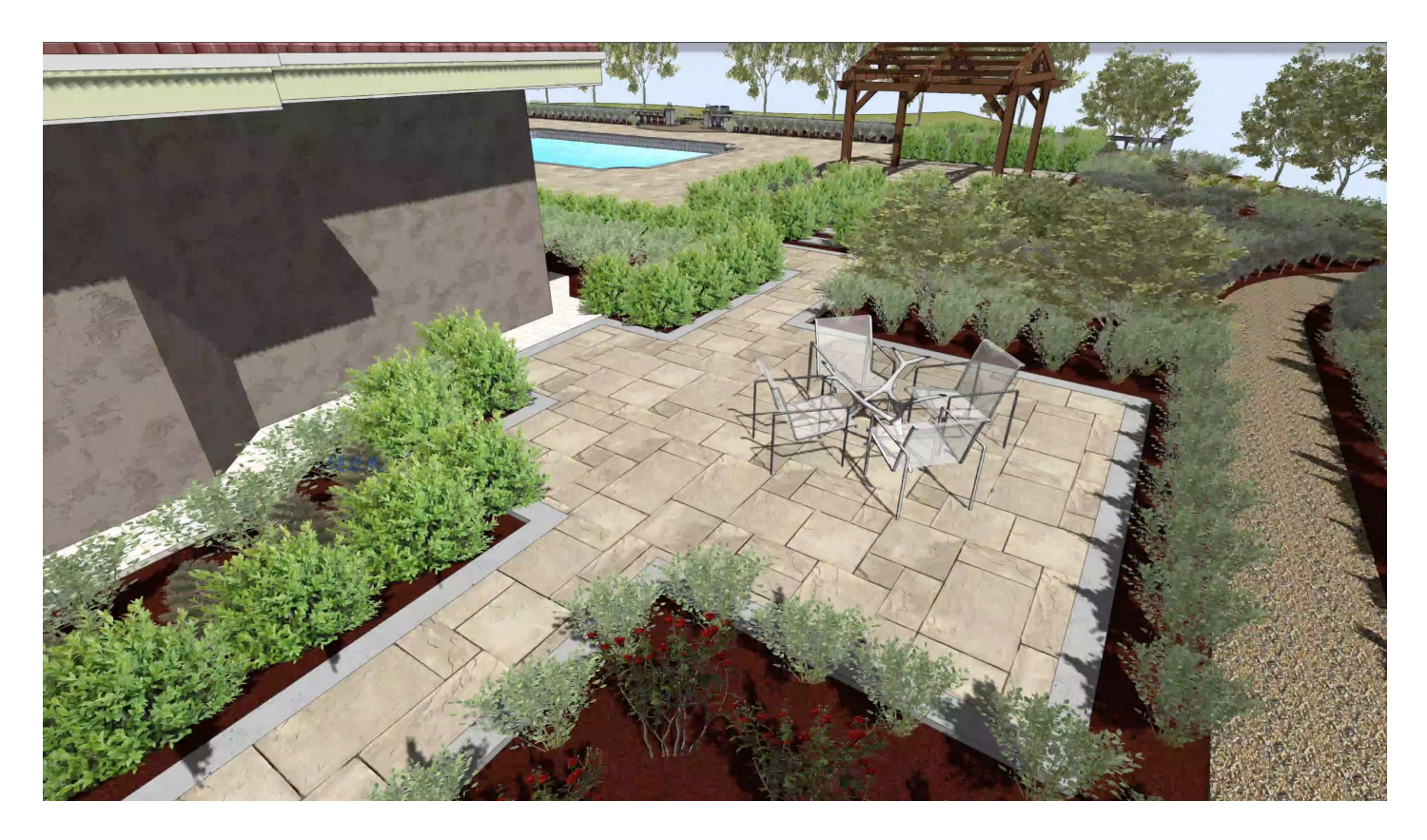

硬景观生成景观元素的二维及三维表现。二维表现允许有自定义接缝图案,以及带有自己接缝图案的 边界。

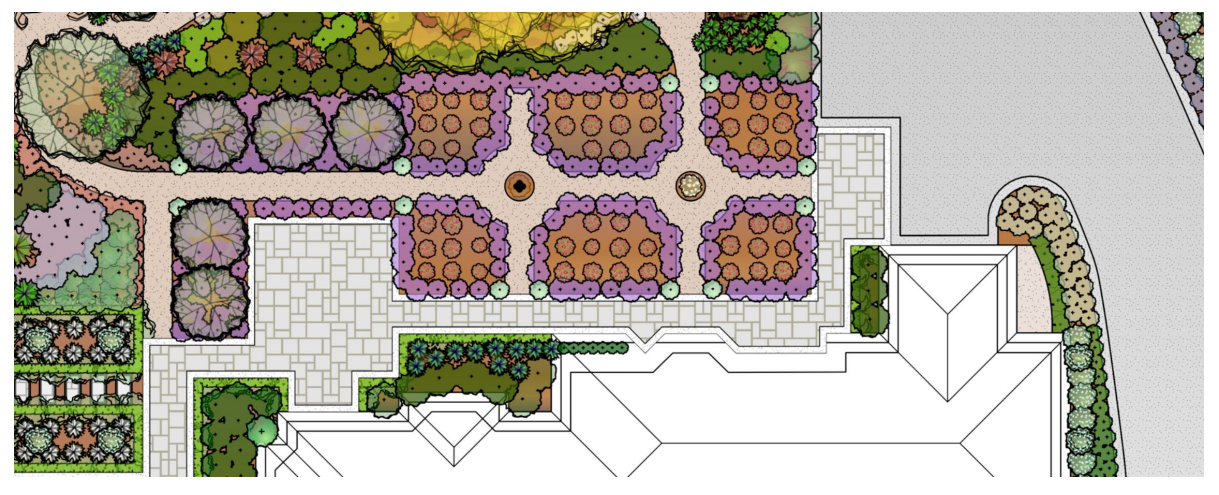

三维表现可以是一个简单的楼板,或作为垫或纹理层修改器来修改场地模型。三维表现还可以拥 有适合排水的斜率。

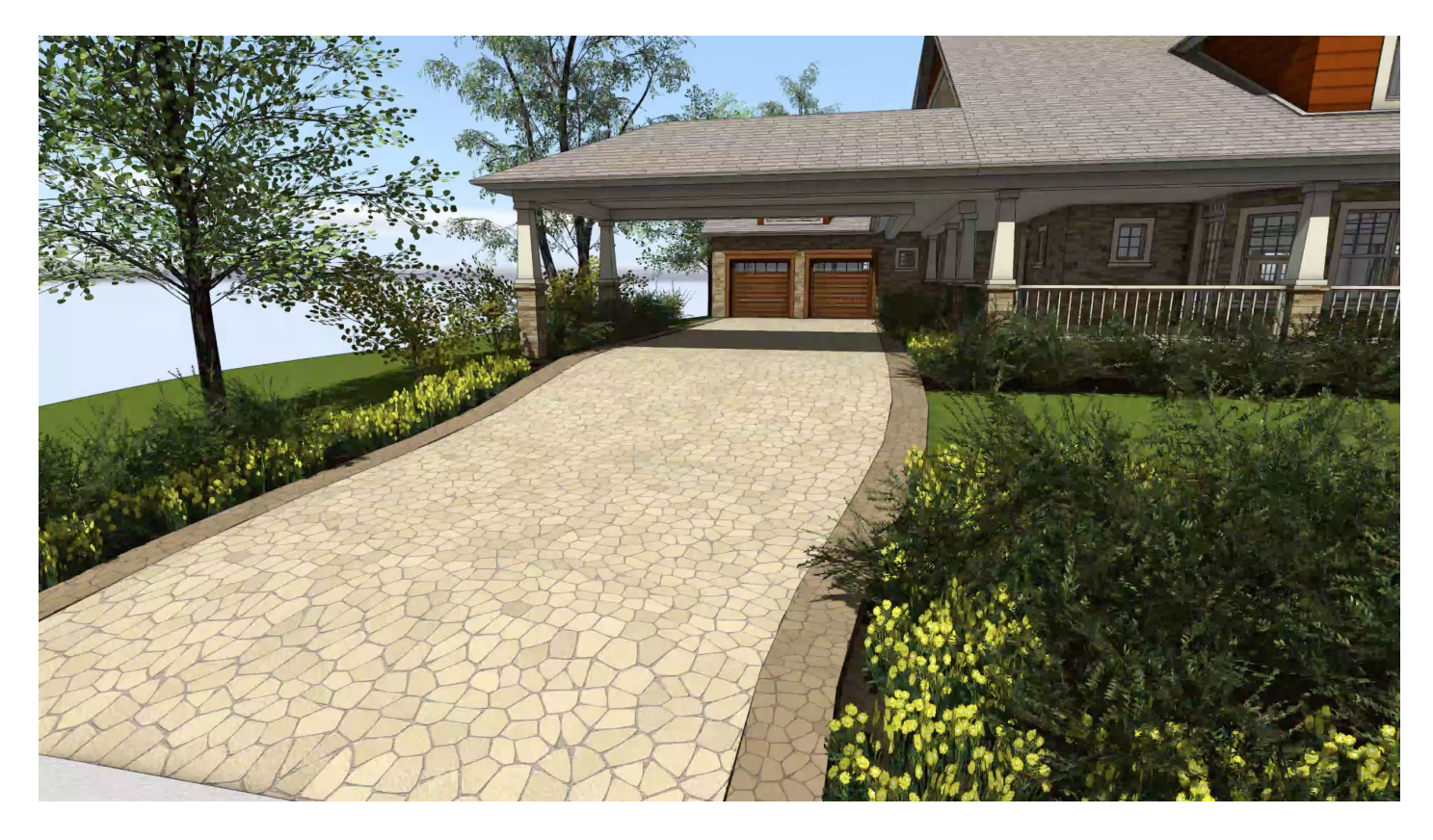

硬景观对象因为其灵活性被常用于景观建筑,它们可能被用于生成其他元素,如水池、水特征甚 至种植池。

除了图形元素,硬景观还可以用来跟踪设计所用的材料,以及利用Vectorworks程序中的报告功能 帮助计算成本。

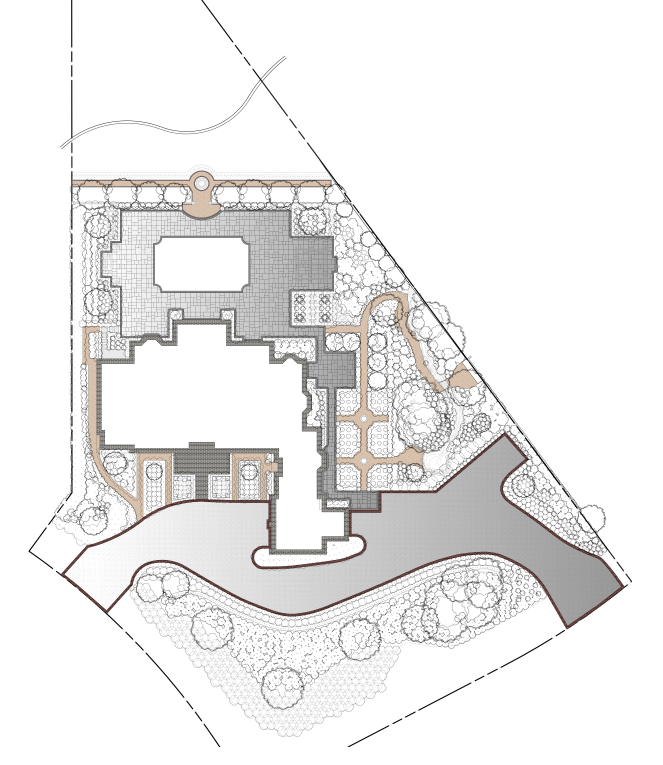

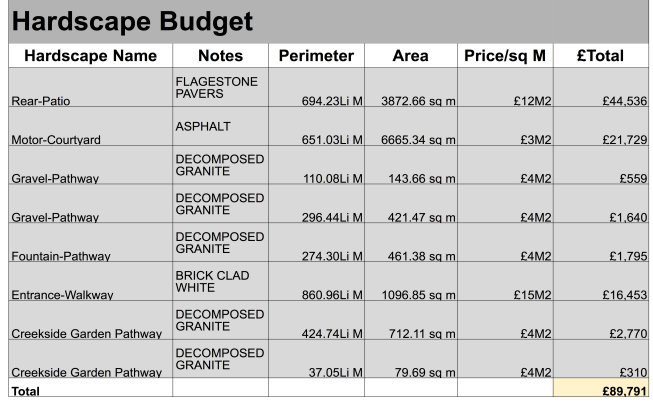

硬景观工具在**"**场地规划工具集™。工具集面板位于屏幕左下角。如果工具集面板不可见,转到**"**窗口 >面板>工具集",把面板打开。

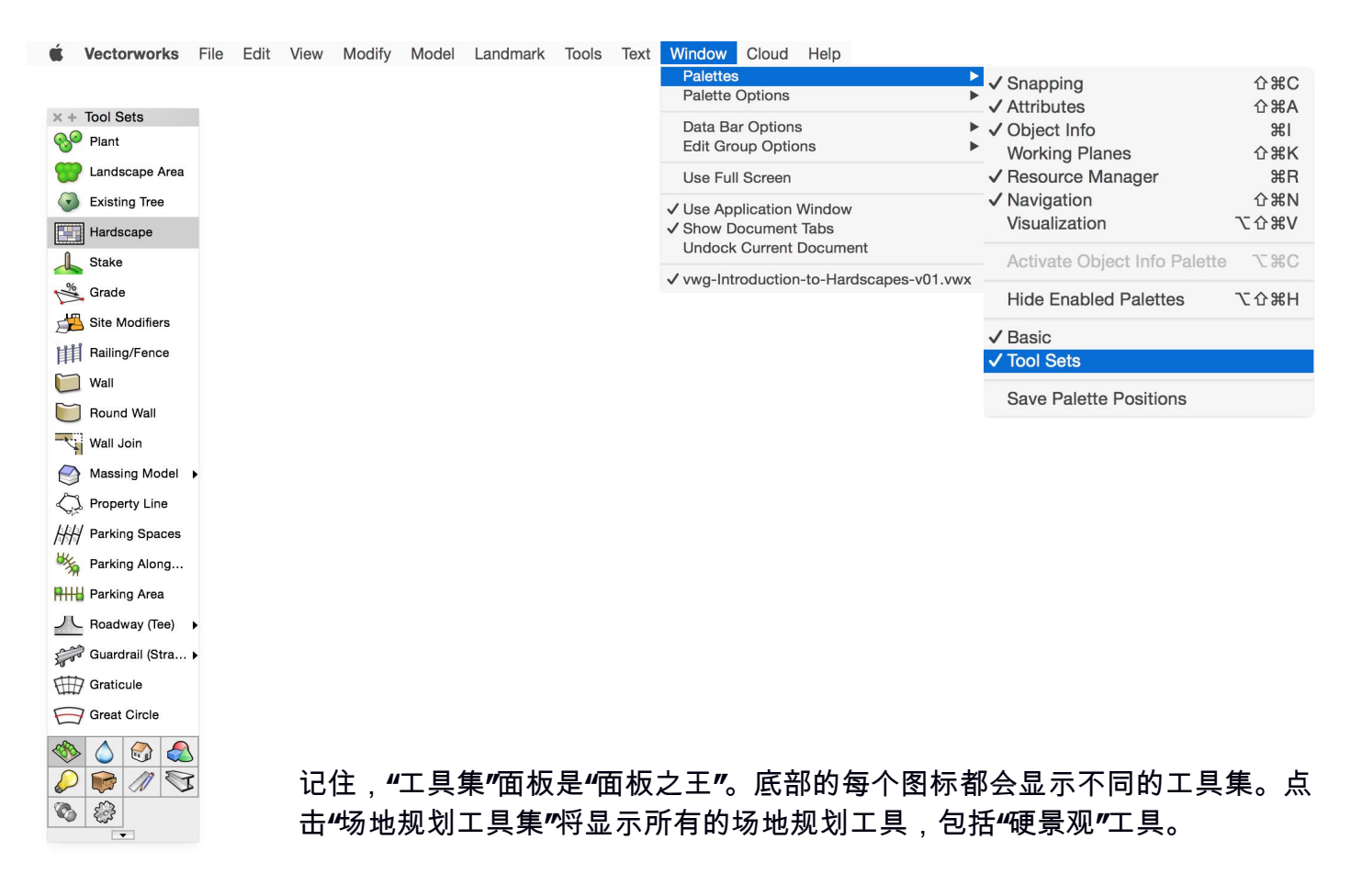

硬景观可以由硬景观工具直接生成,或通过"从形状创建对象"命令从现有二维对象快速创建。

![](_page_2_Picture_108.jpeg)

硬景观样式被配置后,可以保存供以后使用。保存的硬景观可以被添加到收藏夹文件以便工作到其 他项目时快速访问。

![](_page_3_Picture_12.jpeg)

在接下来的章节中,我们将探讨硬景观对象的创建和设置。

![](_page_3_Picture_3.jpeg)